Conference on Electrical Engineering, Informatics, Industrial Technology, and Creative Media 2023

# Pengembangan Aplikasi *Augmented Reality* pada Koleksi Museum Kailasa Dieng dengan Menggunakan *Marked Based Tracking*

Muhammad Rifqi Zaidatul Ma'arif<sup>#1</sup>, Nida Gina Iswardhani \*<sup>2</sup>, Wahyu Andi Saputra<sup>#3</sup>

*Program Studi Teknik Informatika, FakultasInformatika, Institut Teknologi Telkom Purwokerto Jl. DI Panjaitan No 128 Purwokerto 53147 Indonesia*

> <sup>1</sup> [16102060@ittelkom-pwt.ac.id](mailto:16102060@ittelkom-pwt.ac.id)  $2\overline{2211102306}$ @ittelkom-pwt.ac.id <sup>3</sup> [andi@ittelkom-pwt.ac.id](mailto:andi@ittelkom-pwt.ac.id)

Received on 21-10-2023, revised on 26-10-2023, accepted on 31-10-2023

#### **Abstrak**

Museum merupakan lembaga yang memiliki fungsi melindungi, mengembangkan, memanfaatkan, serta mengkomunikasikan koleksi kepada masyarakat.. Museum Kailasa memiliki seratus arca yang tersebar di berbagai ruangan dan dilengkapi dengan QR Code dan papan informasi. Namun, arca yang ada di Museum Kailasa tidak semua memiliki QR Code dan papan informasi. Menggunakan teknologi digital untuk meningkatkan kinerja Museum Kailasa. Salah satu contohnya adalah teknologi augmented reality (AR), yang merupakan media alternatif yang menawarkan berbagai informasi tentang koleksi barang-barang Museum. Tracking berbasis tanda adalah salah satu metode yang digunakan oleh teknologi *augmented reality*. Tracking berbasis *marker* menggunakan penanda dengan bentuk dan warna tertentu untuk menampilkan objek visual saat kamera mendeteksi penanda. Penelitian ini menggunakan metode pengembangan sistem *prototype*. Pengetesan pertama yang dilakukan pada aplikasi ini adalah menguji *marker* dengan memeriksa aspek jarak dan intensitas cahaya selama proses pemindaian marker. Hasilnya menunjukkan bahwa dengan jarak 15 cm hingga 45 cm dan sudut pemindaian kamera 30 hingga 90 derajat, memiliki tingkat keberhasilan yang tinggi dengan intensitas cahaya yang cukup redup, redup, sedang, dan terang. Namun, pengujian yang dilakukan dengan jarak 90 cm dan sudut pemindaian kamera 30 hingga 90 derajat dengan intensitas cahaya yang cukup redup, redup, sedang, dan terang, menunjukkan bahwa pemindaian marker pada aplikasi tersebut tidak berhasil. Pengujian blackbox yang dilakukan pada aplikasi AREA KAMUS menunjukkan bahwa setiap kegiatan berhasil sepenuhnya atau memiliki nilai sebesar 100%. Hasilnya menunjukkan bahwa seluruh fitur beroperasi dengan baik sesuai dengan fungsinya.

**Keywords:** *Augmented Reality, Marked Base Tracking, Museum Kailasa, Prototype, Black Box Testing.*

#### **I. PENDAHULUAN**

Sejarah dan budaya yang dimiliki Indonesia sangatlah beragam. Museum adalah satu sarana yang dapat digunakan untuk memperluas pengetahuan dan wawasan sejarah mengenai monumen dan koleksi benda warisan budaya masa lalu. Koleksi benda bersejarah harus dikumpulkan, dicatat, dirawat, dan dipertunjukkan kepada masyarakat umum sebagai sumber dari pengetahuan, wawasan, pendidikan, dan penelitian. Museum melindungi, mengembangkan, dan memanfaatkan koleksi serta berinteraksi dengan masyarakat[1][2][3]. Terdapat seratus arca yang tersebar di ruangan-ruangan yang ada di Museum Kailasa dan dilengkapi dengan QR Code dan papan informasi. Namun, arca yang ada di museum tersebut tidak semua memiliki QR Code dan papan informasi.

Pemanfaatan teknologi terjadi di berbagai aspek kehidupan, melibatkan sektor bisnis, pendidikan, kesehatan, militer, manufaktur dan reparasi, hiburan, dan pariwisata. Pada konteks Museum Kailasa, teknologi digital, khususnya *realitas augmented* (AR), digunakan untuk meningkatkan pengalaman pengunjung dengan menyajikan informasi mengenai koleksi benda secara alternatif yang ada di museum tersebut.

Salah satu dari beberapa metode yang dapat digunakan dalam Teknologi *Augmented Reality*  adalah *Marked Based Tracking,* yang merupakan penanda khusus digunakan sebagai penanda atau *marker*  pola tertentu yang menggunakan penanda ini berupa ilustrasi hitam putih dalam bentuk persegi atau gambar dengan bentuk dan warna tertentu. Saat kamera mendeteksi *marker*, objek visual akan ditampilkan, memanfaatkan informasi yang terkandung dalam marker tersebut.[4] Dalam penelitian ini, marker yang

digunakan adalah gambar dari arca yang telah diselaraskan dengan data dari arca yang diperoleh selama sesi wawancara.

Berdasarkan permasalahan yang telah dijelaskan sebelumnya, diperlukan sebuah solusi media alternatif berupa aplikasi untuk menyajikan informasi terkait koleksi benda di museum. Penelitian ini akan menerapkan metode 2 pengembangan sistem *prototype*. Kelebihan dari metode *prototype* adalah kemampuannya dalam menyediakan sistem yang dapat disesuaikan (*customize*)[5], artinya *software* ini dibuat sesuai dengan kebutuhan (situasi atau kondisi) dan permintaan pengguna, sehingga dapat menurunkan risiko dari perbaikan yang dilakukan di tahap akhir pengembangan. Dengan begitu, proses perbaikan dapat diminimalkan untuk menghindari perlunya mengulangi tahap awal pengembangan, yang dapat mengakibatkan peningkatan waktu dan biaya. Aplikasi yang dikembangkan berbasis *mobile* dengan pemanfaatan teknologi AR dinamai AREA KAMUS (*Augmented Reality* Kailasa Museum). Aplikasi ini akan melalui proses pengembangan yang melibatkan pengujian blackbox testing, dengan tujuan untuk mengetahui kelayakan fungsionalitas sistem secara menyeluruh.

*Augmented Reality* atau biasa disingkat (AR) sebenarnya merupakan modifikasi dari lingkungan *Virtual Reality* (VR). Umumnya pengguna VR sepenuhnya ikut dalam suatu lingkungan maya dan kehilangan kontak dengan dunia nyata di sekitarnya. Sementara AR memungkinkan *user* untuk berinteraksi dan melihat dengan dunia nyata sekitarnya. Dengan kata lain, AR menciptakan pengalaman yang merupakan gabungan atau penyatuan antara dunia nyata dan dunia virtual.

Dari penjelasan sebelumnya, AR (*Augmented Reality*) bisa diartikan sebagai teknologi yang menyatukan objek virtual dan objek nyata, melalui keunggulan pada interaksi antara komputer dengan manusia melalui tampilan dari objek yang menarik dan menyerupai dengan aslinya, serta berwujud tiga dimensi sehingga terlihat nyata dan lebih jelas.[6]

Beberapa metode dalam AR termasuk *marked based tracking*, di mana marker khusus dengan pola tertentu digunakan. Ketika *camera* mendeteksi marker, objek 3D akan ditampilkan. Teknik ini menggunakan marker dalam bentuk ilustrasi hitam putih persegi atau gambar dengan warna dan bentuk tertentu. Umumnya, Metode atau cara ini memerlukan *mobile* atau perangkat komputer dengan *camera*  dan sensor pendukung *Augmented Reality*, serta aplikasi *Augmented Reality* (AR) dan penanda (*marker*) untuk pengolahan data.[4]

*Unity* 3D merupakan sebuah sistem pengolah program atau mesin yang dibangun dan terintegrasi dengan fitur 3D mengandung olah visual interaktif sistem. Rancangan ini mengolah sistem dengan menyatukan lingkungan dan rancangan untuk menciptakan karakter sistem, termasuk elemen-elemen contohnya efek gambar virtual, cahaya, audio, serta mendukung platform tambahan seperti Android, iOS, dan desktop.[7]

Android SDK yang merupakan kependekan dari *Software Development Kit*, merupakan sekumpulan alat dan *Application Programming Interface* (API) yang digunakan untuk merancang aplikasi pada platform Android dengan menggunakan bahasa pemrograman Java. Android adalah suatu perangkat lunak untuk ponsel yang mencakup *middleware*, sistem operasi, dan aplikasi inti atau utama yang dikeluarkan oleh Google. Pada masa sekarang, Android SDK disediakan sebagai alat dan API yang mendukung proses pengembangan aplikasi untuk platform Android menggunakan bahasa pemrograman Java.[8]

*Vuforia Software Development Kit* (SDK) merupakan salah satu *plugin* yang mendukung pembuatan aplikasi *Augmented Reality* (AR). Vuforia menyediakan fitur database target yang dapat diunduh dan diakses secara lokal di aplikasi AR. Dengan memanfaatkan teknologi *computer vision*, Vuforia dapat mengenali dan melacak gambar target serta objek 3D yang sederhana secara *real time*. Keunggulan ini memungkinkan para pengembang untuk untuk membuat posisi dan orientasi objek virtual, seperti model 3D dan media terkait lainnya, yang berkaitan dengan lingkungan dunia nyata. Selanjutnya, objek tersebut dapat dilihat melalui kamera pada perangkat *mobile*.[9]

Pengujian *Black box* adalah proses pemeriksaan hasil eksekusi aplikasi berdasarkan *input* yang diberikan. Untuk memastikan fungsi aplikasi, diperlukan data uji yang sesuai dengan persyaratan.

Pengujian Black box menitikberatkan pada antarmuka dan pengujian fungsional aplikasi, serta menilai kesesuaian dalam alur fungsi yang diperlukan oleh pengguna. Pengujian *Black box* tidak melibatkan pemeriksaan berdasarkan *source code* program.[10]

Metode *prototype* merupakan sebuah proses untuk membantu pengembangan perangkat lunak dengan memberikan gambaran lengkap kepada pengembang sistem. [11] *Prototype* pada tahap awal merupakan langkah untuk mempresentasikan gambaran dari ide, mengeksperimen sebuah rancangan, menemukan masalah yang ada dan mencari solusi. Model *prototype* memungkinkan pengguna melihat tahapan pengembangan sehingga sistem dapat beroperasi efektif. [12] [13]

#### **II. METODE PENELITIAN**

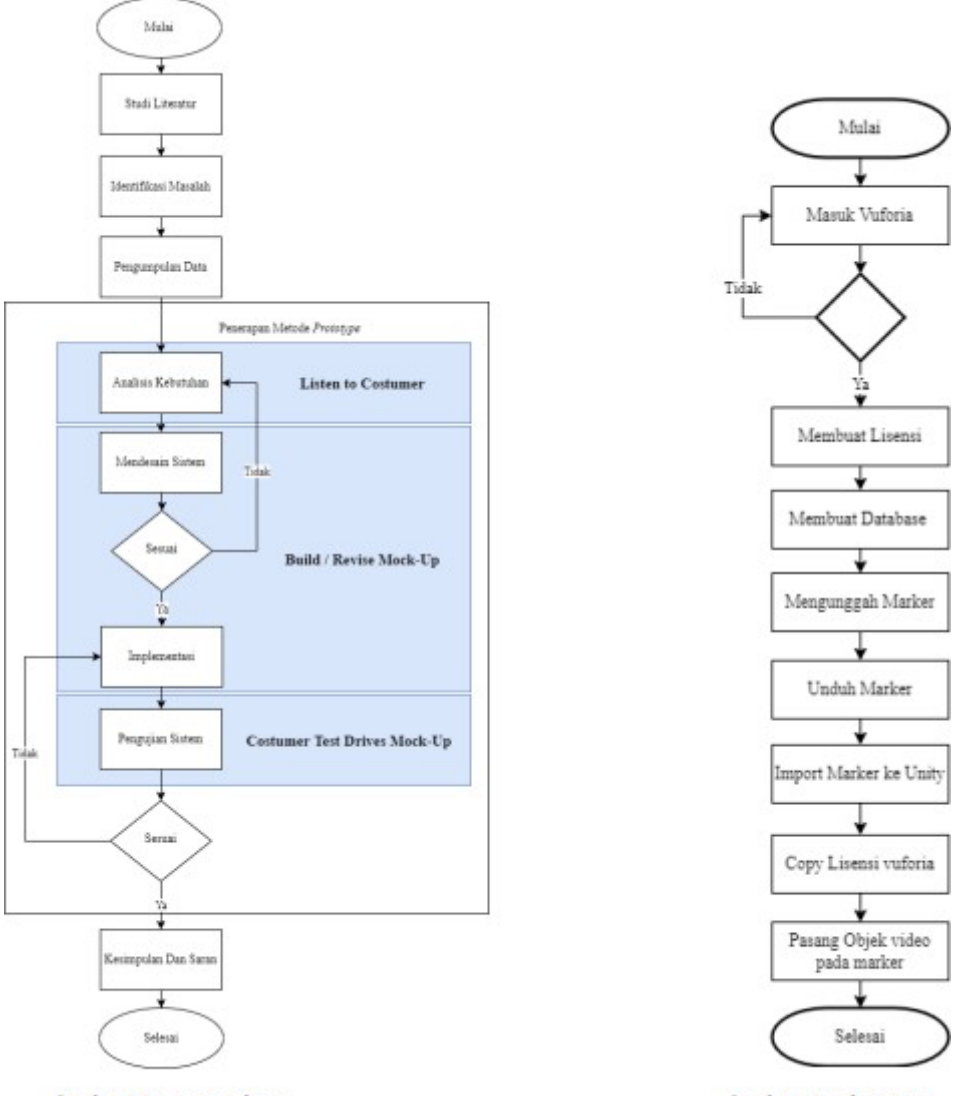

Gambar 1 Proses penelitian

Gambar 2 Implementasi

A. Proses Penelitian

Pada penyusunan laporan penelitian ini, ada beberapa tahap yang akan dijalani oleh peneliti untuk memberikan informasi kepada pembaca mengenai susunan dan konsep dasar dalam penelitian, di dalam proses penelitian terdapat pengembangan sistem perangkat lunak yang digunakan peneliti adalah metode *prototype*, Gambar 1 di atas merupakan proses penyusunan penelitian.

B. Pengumpulan Data

Pada proses pengumpulan data, peneliti menggunakan beberapa teknik untuk mendapatkan informasi, yaitu teknik observasi, wawancara, dan kuesioner. Bahan observasi didapatkan langsung dari Museum Kailasa, kuesioner disebarkan kepada pengunjung dan staf museum, dan wawancara dilakukan dengan Dinas Pariwisata Banjarnegara untuk informasi mengenai Museum Kailasa dan dengan Balai Pelestarian Cagar Budaya untuk mengetahui jumlah objek koleksi di museum tersebut.

### C. Mendesain Sistem

Pada tahapan desain akan digunakan untuk menerjemahkan kebutuhan perangkat lunak. Tahapan ini terdapat *use case*, *activity diagram*, rancangan dasar *UI* (*User Interface*). Untuk *use case diagram* menggambarkan hubungan antara pengguna dan aktivitas pada sistem. Sementara itu, untuk menggambarkan perilaku dan aktivitas yang terjadi dalam sistem, digunakan *activity diagram*. Aktivitas dan perilaku aplikasi ini dijelaskan melalui *activity diagram*, termasuk *activity diagram* untuk menu scan, menu tentang, menu bantuan, dan keluar.

D. Implementasi

Penerapan metode *Marked Based Tracking* dijelaskan dalam Gambar 2. Prosesnya dimulai dengan mencoba masuk ke Vuforia apabila gagal, kembali ke tahap masuk, sedangkan jika berhasil lanjut ke tahap selanjutnya. Tahap berikutnya melibatkan pembuatan lisensi di Vuforia dan pembuatan database untuk mengunggah dan mengunduh marker. Setelah marker diunduh, langkah berikutnya adalah melakukan *import marker* ke Unity, kemudian *copy* lisensi dan *paste* di Unity, diikuti dengan meletakkan marker pada layar Unity 3D dan menempatkan objek video di atas *marker*.

## **III. HASIL PENELITIAN**

- A. Implementasi
	- Pengambilan Gambar dan Editing Video

Aplikasi ini nantinya akan menampilkan 10 objek arca yang terdapat pada Museum Kailasa, daftar objek yang nantinya akan ditampilkan, yaitu Arca Siva Trisirah, Ganesha, Arca Dewi, Lingga, Yoni, Arca Singa, Kala, Jaladwara, Ratna, dan Nandi. Proses pengambilan gambar atau footage untuk video konten dari aplikasi ini dilakukan secara langsung di Museum Kailasa. Setelah proses pengambilan gambar selesai lanjut kedalam tahapan proses editing video menggunakan Adobe Premiere CC 2017.

Desain Marker

Marker pada aplikasi ini akan menggunakan brosur yang didesain sedemikian rupa dan berisikan informasi mengenai arca pada Museum Kailasa yang akan ditampilkan pada aplikasi AR yang dibuat. Pembuatan kartu *marker* ini menggunakan *Corel Draw*.

Desain User Interface

Desain Antarmuka Pengguna atau *user interface* (UI) Aplikasi adalah aspek visual dari suatu aplikasi yang menghubungkan sistem dengan pengguna. Secara sederhana, antarmuka pengguna adalah cara tampilan suatu aplikasi yang dilihat oleh pengguna. Desain *user interface* Aplikasi ini dibuat menggunakan *Canva* menggunakan *backgorund* foto batu yang melambangkan setiap arca yang ada di museum Kailasa dengan vektor tiga gunungan wayang.

Penerapan Desain dan Coding

Tahapan selanjutnya yang dilakukan setelah menyelesaikan pembuatan video konten, desain UI Aplikasi, dan perancangan marker yaitu melakukan penerapan desain dan *coding*  pada s*oftware* Unity 3D sebagai *game engine* menggunakan bahasa pemrograman C# dan menggunakan Vuforia SDK sebagai media untuk menyimpan *database* mengenai *target marker* yang akan diterapkan pada setiap objek pada aplikasi yang akan dibuat.

- Hasil Penerapan Desain dan Coding

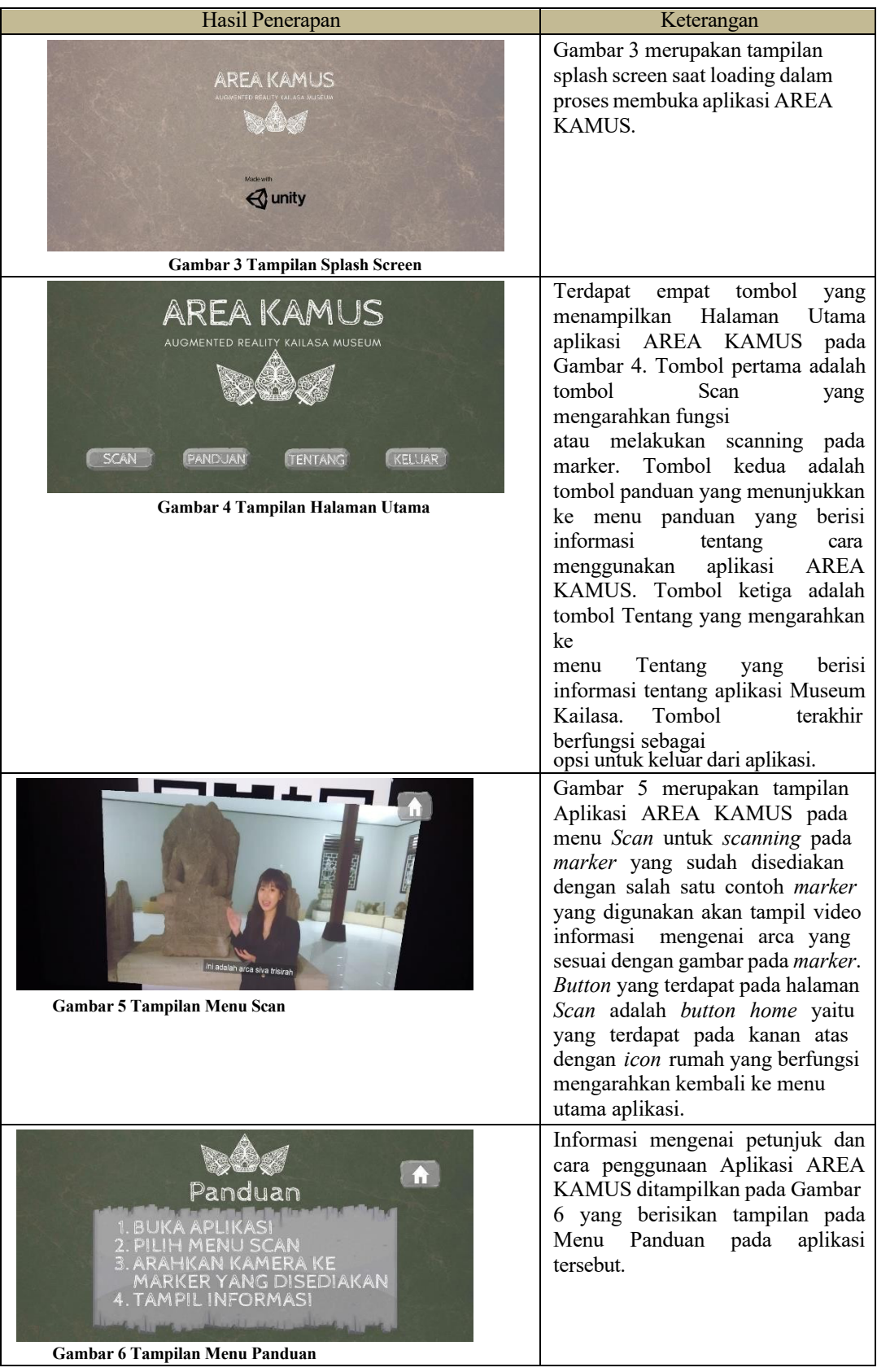

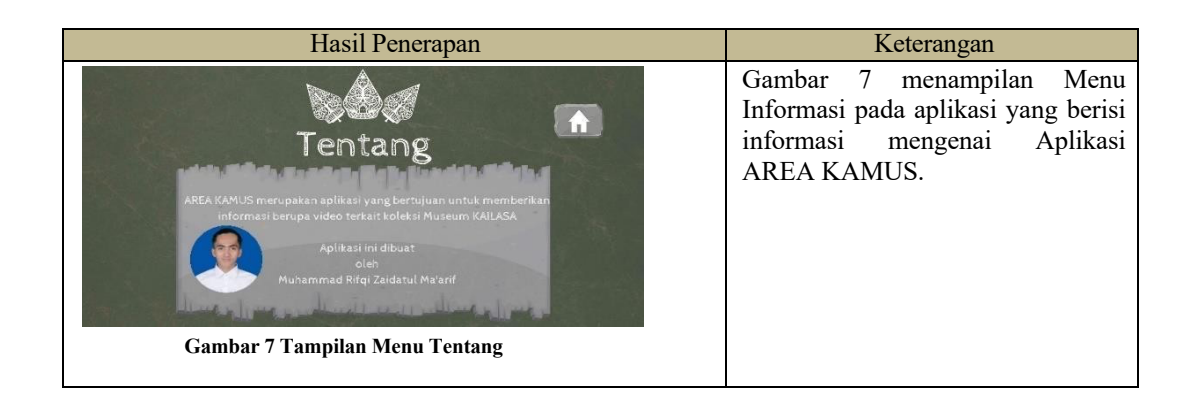

- B. Pengujian Aplikasi
- Pengujian Marker

Pengujian *marker* dijalankan untuk menilai jarak dan intensitas cahaya yang mempengaruhi proses pemindaian marker dalam aplikasi AREA KAMUS. Pada intensitas cahaya 20 lx – 500 lx dengan sudut kamera 30 °,45 °,90 ° dan jarak 15 cm,45 cm menghasilkan keberhasilan membaca *marker*, akan tetapi pada jarak 90 cm mengalami kegagalan membaca *marker,* hal tersebut dikarenakan jarak maksimal keberhasilan membaca *marker* 60cm untuk mendapatkan hasil *output* yang sempurna, pada jarak 65 cm-85 cm *marker* masih bisa berfungsi tetapi hanya menampilkan suara.

Hasil dari pengujian tersebut menunjukkan aspek jarak 15 cm dan 45 cm serta sudut pemindaian kamera 30 derajat sampai dengan 90 derajat memiliki tingkat keberhasilan yang tinggi dengan kondisi intensitas cahaya dengan kriteria sangat redup, redup, sedang, terang. Sedangkan hasil pengujian jarak 90 cm dan sudut pemindaian kamera 30 derajat sampai dengan 90 derajat dengan intensitas cahaya sangat redup, redup, sedang dan terang pemindaian *marker*  pada aplikasi tersebut gagal.

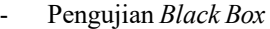

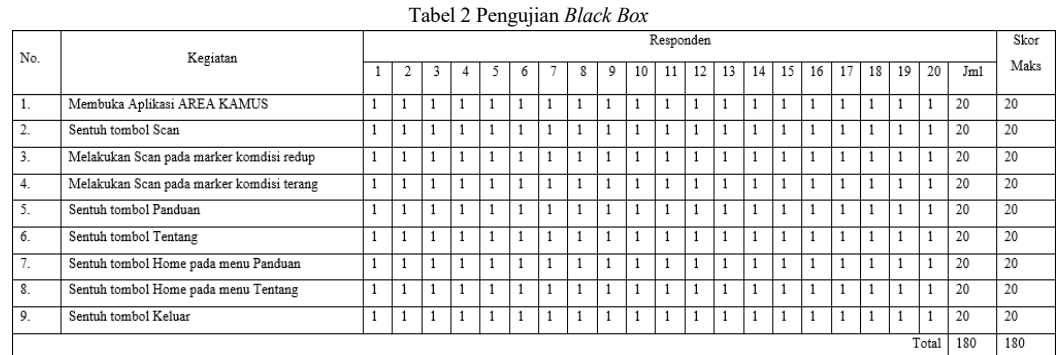

Pengujian pada *black box* menampilkan pengujian aplikasi yang telah dilaksanakan oleh 20 orang responden. Nilai 1 diberikan apabila pengujiannya berhasil dan nilai 0 apabila pengujian tersebut gagal. Hasil pengujian tersebut diperoleh presentasi kelayakan sebagai berikut.

> Presentase Kelayakan (%) =  $\frac{Total Skor Pengujian}{Total Skor Maksimal} \times 100$  $=\frac{180}{180} \times 100$  $= 100%$

Jadi, berdasarkan hasil perhitungan persentase kelayakan menghasilkan angka presentasi sebesar 100% (seratus persen) kemudian dapat diambil kesimpulan bahwa seluruh fitur pada aplikasi AREA KAMUS dapat beroperasi dengan baik sesuai dengan fungsinya.

## **IV. KESIMPULAN**

- 1. Aplikasi AREA KAMUS dikembangkan dengan menggunakan salah satu metode dari *Augmented Reality* (AR) yaitu *marker based tracking* dan pengembangan perangkat lunak prototype. Fungsi dari aplikasi AREA KAMUS ini adalah sebagai media informasi untuk arca yang ada di Museum Kailasa Dieng. Dengan menggunakan marker, aplikasi ini dapat menampilkan informasi melalui video mengenai Arca yang ada di Museum Kailasa setelah melewati proses pemindaian.
- 2. Evaluasi *Marker* dilaksanakan dengan menguji aspek jarak dan intensitas cahaya dalam pemindaian penanda atau *marker* pada aplikasi ini. Hasilnya menyimpulkan bahwa jarak 15 cm dan 45 cm serta sudut pemindaian kamera dari 30 derajat sampai dengan 90 derajat memiliki tingkat keberhasilan yang tinggi dengan kondisi intensitas cahaya yang sangat redup, redup, sedang, terang. Sedangkan hasil pengujian jarak 90 cm dan sudut pemindaian kamera 30 derajat sampai dengan 90 derajat dengan intensitas cahaya sangat redup, redup, sedang dan terang pemindaian marker pada aplikasi tersebut gagal.
- 3. Pengujian blackbox pada aplikasi AREA KAMUS mencapai nilai 100% atau berhasil dalam setiap kegiatan yang diujikan. Dapat diambil kesimpulan bahwa seluruh fitur dapat beroperasi dengan baik sesuai dengan fungsinya.

## **DAFTAR PUSTAKA**

- [1] Administrator, "Pengertian Museum," https://museum.kemdikbud.go.id/pengertian-museum.
- [2] K. C. Brata and A. H. Brata, "Pengembangan Aplikasi Mobile Augmented Reality untuk Mendukung Pengenalan Koleksi Museum," *Jurnal Teknologi Informasi dan Ilmu Komputer*, vol. 5, no. 3, pp. 347–352, Aug. 2018, doi: 10.25126/jtiik.201853798.
- [3] S. Mayasari and C. Indraswari, "Efektivitas Media Sosial Instagram Dalam Publikasi HUT Museum Nasional Indonesia (MNI) Kepada Masyarakat," *Komunikasi: Jurnal Komunikasi*, vol. 9, no. 2, pp. 190–196, 2018.
- [4] Y. Y. Anggraini, D. A. Nurmantris, and G. B. Satrya, "IMPLEMENTASI TEKNOLOGI AUGMENTED REALITY (AR) SEBAGAI MEDIA EDUKASI PENGENALAN SATWA The Implementation of Augmented Reality (AR) As an Educational Medium for Animal Recognition In The Bandung Zoo Based on Markers."
- [5] T. Pricillia and Zulfachmi, "Perbandingan Metode Pengembangan Perangkat Lunak (Waterfall, Prototype, RAD)," *Jurnal Bangkit Indonesia*, vol. 10, no. 1, pp. 6–12, Mar. 2021, doi: 10.52771/bangkitindonesia.v10i1.153.
- [6] M. R. Mubaraq, H. Kurniawan, and A. Saleh, "Implementasi Augmented Reality Pada Media Pembelajaran Buah-buahan Berbasis Android," *IT (INFORMATIC TECHNIQUE) JOURNAL*, vol. 6, no. 1, p. 89, Dec. 2018, doi: 10.22303/it.6.1.2018.89-98.
- [7] M. Fayiz, N. Hilmy, U. Darusalam, and A. Rubhasy, "Augmented Reality sebagai Media Edukasi Sejarah Bangunan Peninggalan Kesultanan Utsmaniyah menggunakan Metode Marker Based Tracking dan Algoritma Fast Corner Detection," *J. JTIK (Jurnal Teknol. Inf. dan Komunikasi)*, vol. 4, no. 2, pp. 138–146, 2020.
- [8] D. Abdullah, A. Sani, and A. Hasan, "Pemanfaatan Teknologi Augmented Reality Pada Media Pengenalan Bangunan Bersejarah Rumah Kediaman Bung Karno Bengkulu Berbasis Android," *Pseudocode*, vol. 6, no. 1, pp. 21–29, Apr. 2019, doi: 10.33369/pseudocode.6.1.21-29.
- [9] A. R. S. Simaremare, D. A. Nurmantis, G. B. Satria, A. R. S. Simaremare, D. A. Nurmantris, and G. B. Satria, "PENGENALAN SEJARAH BATAK DI MUSEUM TB . SILALAHI CENTER ( MUSEUM BATAK ) BERBASIS AUGMENTED REALITY," *no. 88*, 2020.
- [10] B. A. Priyaungga, D. B. Aji, M. Syahroni, N. T. S. Aji, and A. Saifudin, "Pengujian Black Box pada Aplikasi Perpustakaan Menggunakan Teknik Equivalence Partitions," *Jurnal Teknologi Sistem Informasi dan Aplikasi*, vol. 3, no. 3, p. 150, Aug. 2020, doi: 10.32493/jtsi.v3i3.5343.
- [11] P. Yoko, R. Adwiya, and W. Nugraha, "Penerapan Metode Prototype dalam Perancangan Aplikasi SIPINJAM Berbasis Website pada Credit Union Canaga Antutn."
- [12] N. E. Purwoko and B. Parga Zen, "Aplikasi Pembelajaran Bangun Ruang Menggunakan Augmented Reality Marker Based Tracking", *Media Sisfo*, vol. 17, no. 2, pp. 302–312, Oct. 2023.
- [13] T. A. F. Shaquille and B. Parga Zen, "Pengembangan Media Adobe Animate Pembelajaran Multimedia Interaktif Bahasa Inggris dengan Model Addie", *Media Sisfo*, vol. 17, no. 2, pp. 252– 265, Oct. 2023.